# **Arbejdsgangsbeskrivelse:**

## **Ændring af eksisterende fravær**

I denne vejledning vises hvordan du ændre fravær i HCM.

#### Målgruppe:

• Fraværsansvarlige

#### Typer af fravær:

- Ferie
- Særlig ferie
- Sygdom
- Delvis sygdom
- §56
- Graviditetsbetinget sygdom
- Delvis graviditetsbetinget sygdom
- Barnets 1. sygedag
- Barnets 2. sygedag
- Omsorgsdage

### Ændring af registreret fravær

- Tilgå Mine Klientgrupper og derefter *Vis flere* (i venstre side).
- Gå til *Fraværsrecords*.

Fravær

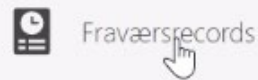

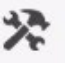

Tidsplanlæg og overvåg fraværsprocesser

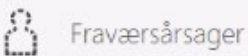

- Søg efter person: den der skal tastes fravær for.
- Gå til *Eksisterende fravær* vælg, der skal trykkes 2 gang:

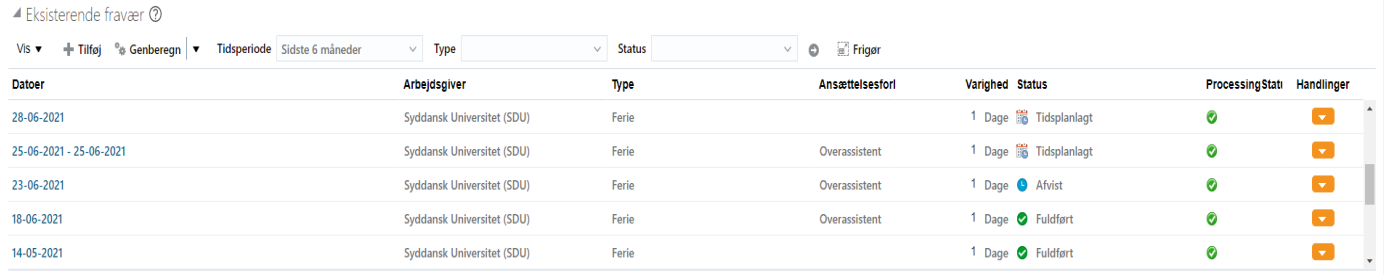

Der er flere muligheder for at rette -hvis det er en hel periode der skal slettes:

- o Vælg: Handlinger yderst til højre i den aktuelle linje
- o Tilbagetræk bruges kun hvis den tilbagetrukne ferie, ikke skal erstattes af en ny periode.

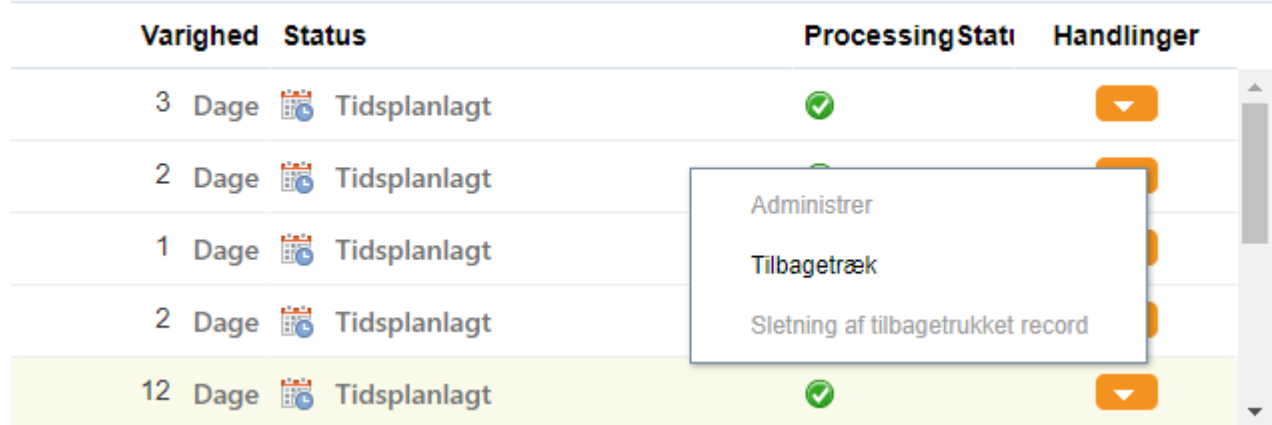

Hvis det er ændringer af datoer:

- o Vælg den linje med fravær det drejer sig om og klik på den så den "åbner"
- o Ændre start/slut dato
- o Afsend